## Automtic Installations and System updates with FAI

Overview, Functionality, Possibilities

Henning Sprang

Silpion IT Solutions GmbH/ LSP Hamburg

2007-07-11

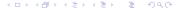

#### Overview

- 1 Thoungts about systems installation
- 2 About FAI
- Sunctions
- 4 Usage of FAI
- 5 Outlook and further applications/possibilities

#### Thoughts about system installation - starting position

- Manual installation has some some downsides:
  - Humans err when repeating the same task many times
  - Unefficient install many systems takes a long time
- Solution: Automatisation

#### disk images

- Create templates from "proper" installations
- Copy when needed and adjust them as needed
- Pros:
  - Low learning cost
  - Simple and fast implementation
- Cons:
  - Inflexibel the smallest change requires rebuilding the image
  - Still manual work needed to get a installed system
  - Storage cost linear to number of different configurations

## Installation with shell scripts

- Manual work replaced by shell scripts
- Pros:
  - Much lower storage cost than images
  - Higher flexibility
  - Tailor made
- Cons:
  - This is a real software development project (as you realize after some time when adding many small changes)
  - You solve every problem on your own, instead of reusing work of others

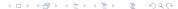

## Usage of available auto-installers

There are ready solutions, that lighten the work to write all scripts on our own...

The most important projects and target distributions:

- Anaconda und Kickstart: Fedora-based
- Autoyast: SuSE-based
- Nlite/Unattend: Windows 2000, XP x86/x64 and 2003 x86/x64
- FAI: Debian-based ones, RHEL and other Fedora-based, SuSE, Mandriva, Windows, Solaris
- Others: Solaris Jumpstart, RedHat Cobbler/Koan

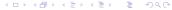

#### Why FAI?

- Flexible and easy to extend
- Simple, but powerful architecture "everything is a shell script"
- Open development model
- Community support seasoned "Installers"
- Diverse client- and server- distributions
- Multiple installation types and system update
- Can be used for real hardware and virtualization systems

#### History

- Startet 1999 bei Thomas Lange at the University of cologne
- Base idea: structured and planned installation
- "Plan your installation, and FAI installs your plan"
- Part of the Debian Distribution
- Today about 10 active developers, small but nice community
- Since 2005 softupdate included entwickelt an der FU Berlin

## Who is using it for what?

- LiMux project in Munich installs and updates about 400, final 14000 Clients and Server
- Lycos-Europe installs 850 systems with FAI
- ComBots uses FAI for installing SLES9
  - 1200 systems
  - up to 300 at the same time
- Server for the OLPC Projekt updated with FAI
- Thomas Krenn(HW-vendor) installs customer systems with FAI
- Some top 500 High Performance Cluster
- Small home networks starting from 3 systems
- GRML is built with help of FAI

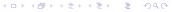

#### Overview

- FAI classes
  - In a class, system properties and actions that should be taken while installation, are defined.
  - A system can be assigned to multiple classes, and they can be combined arbitrary
- Server-distribution: Debian-based (Dependencies mainly NFS, TFTP, debootstrap)
- Target-distributions: Redhat, Debian, Ubuntu, SuSE, Mandriva, Fedora, Windows
- Different installation types
- Integrated versioning with subversion and CVS
- Softupdate for updates

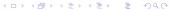

#### Installation types

- Network installation with central install server
  - Client/Server architecture
- Directly calling dirinstall for chroots
- dirinstall with xen-tools for Xen domains
- fai-cd / fai-usb (for environments with no network connection to a mirror or an install server)

#### Process of the installation and update

- Preparations/manual actions:
  - Boot via PXE/Bootfloppy/install-CD/USB Stick
  - Mount the target directory and run fai dirinstall
  - Update: run fai softupdate

here, the actual FAI tasks start(some internals neglected):

- extrbase: Unpack a minimal base image(cutom made or made by fai-setup)
- defclass: Class definition of the target system
- partition: Partitioning (not for softupdate)
- debconf: Debconf-preseedings
- instsoft: Software package installation
- configure: Run configuration scripts
- savelog: Push logfiles onto the install Server

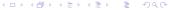

## Considerations FAI setup and configuration Setup required infrastructure services Check and adjust FAI configspace Do the Installation

#### Considerations – installation

- Decide the matching install type (net/cd/dirinstall)
- Plan your installation
  - Use cases
  - Network and environment
  - Software-packages
  - Configuration files and adjustments to the defaults
- Usage of local mirrors of software repositories

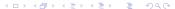

# Considerations FAI setup and configuration Setup required infrastructure services Check and adjust FAI configspace Do the Installation Inbetriebnahme

#### Considerations - Updates

- How and when should which patches be applied?
- Testing prozesses where do I know from, which effect a patch/update has?
- Mirrors of security update repositories?
- Automatic(regular, timebased) or manual updates?

#### FAI setup and configuration

- Installation on Debian Etch:
  - apt-get install fai-quickstart
- Adjust install server setup in /etc/fai:
  - fai.conf: LOGUSER=fai, LOGPROTO=ssh for Logging via ssh
  - apt/sources.list: use local mirror if available
- FAI server is configured create NFSroot:
  - fai-setup
- For PXE-Boot: fai-chboot to set boot-kernel and options
- Without PXE: make-fai-bootfloppy
- Installation from CD: fai-cd

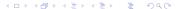

#### Setup required infrastructure services

- For network install:
  - DNS entry for server and clients
  - DHCP config Host/IP/MAC as usual
  - FAI-specific:

```
authoritative; # wegen IP_PNP_DHCP
option root-path "/usr/lib/fai/nfsroot ..."
server-name "faiserver"; # boot-server
next-server 172.20.2.64; # tftp server fuer kernel
filename "pxelinux.0";
```

#### Check and adjust FAI configspace

- The configurations of the install clienst are stored in the configspace, as text files
- The requirements from the installation plan are reflected here
- Structure of /srv/fai/config:

```
basefiles
class
debconf
disk_config
files
hooks
package_config
scripts
```

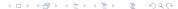

## Adjust configspace - class

- class contains class- and variable definitions.
- Simplest way: assign classes based on hostnames
- (Some)included sample classes: FAISERVER, GNOME, DEMO, XORG
- Every script that can echo a classname, can be used to assign classes
- That can be: check specific hardware, disk size, MAC or IP everything

#### Adjust configspace – basefiles

- Contains minimal base images for special uses or non-Debian distributions
- At the start of the install, this directory is checked for images for defined classes
- You could also put an image here and skip the rest :)

#### Adjust configspace – disk\_config

- Define harddisk configuration and mount points
- For paravirtualized Xen Domains often not necessary

```
disk_config disk1
                 150 - 300
primary /
                              rw, errors=remount-ro; -c -j ext3
logical
         swap
                 40 - 500
                              rw
                 90-1000
logical /var
                                                 ; -m 5 -i ext3
                              ΥW
                 50-1000
                                                 ; -m 0 -j ext3
logical
         /tmp
                              rw
logical /usr
                 200-4000
                                                 ; -i ext3
                              ΥW
logical /home
                 50-
                              rw.nosuid
                                                 ; -m 1 -j ext3
# logical /home
                                                 ; -m 1 -j ext3
                 preserve9
                              rw, nosuid
```

#<type> <mountpoint> <size mb> [mount options][;extra options]

Considerations
FAI setup and configuration
Setup required infrastructure service
Check and adjust FAI configspace
Do the Installation
Inbetriebnahme

#### Adjust configspace - debconf

- Presets for package install scripts
- Only for dpkg-based distributions
- Works analog to Debian Installer

## Adjust configspace - package\_config

- Contents: files named by class names
- Purpose: Define packages to be installed
- Supports many installation methods:
  - install (apt-get)
  - aptitude
  - taskinst (Debian tasks=Package collections)
  - urpmi (mandriva)
  - yumi (Fedora)
  - y2i (SuSE y2pmsh)
  - yast (SuSE yast -i)
  - Some more special ones...

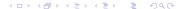

Considerations
FAI setup and configuration
Setup required infrastructure services
Check and adjust FAI configspace
Do the Installation
Inbetriebnahme

## Adjust configspace - package\_config II

#### Example package\_config/DEMO from simple examples:

PACKAGES aptitude fortune-mod fortunes rstat-client #rstatd rusers rusersd

# only when also class XORG is defined PACKAGES aptitude XORG bb frozen-bubble xpenguins

#### Adjust Configspace - scripts

- scripts contains scripts to be executed after package installation
- Usually shell-, Perl- and cfengine-scripts
- Need for others: just install Interpreter in the NFS-Root
- Naming scheme: <CLASSNAME>/<NUMBER>-<SCRIPTNAME>
- Number defines order of execution
- SCRIPTNAME arbitrary just for readability

#### scripts example:

'-- 50-misc

```
-- AMD 64
    '-- 99-discover-bug
-- DEMO
    I--10-misc
    '-- 30-demo
-- FATBASE
   I-- 10-misc
    |-- 20-removable media
    I-- 30-interface
    '-- 40-misc
-- FAISERVER
   I-- 10-conffiles
    '-- 20-copy-mirror
-- GRIIB
    '-- 10-setup
'-- LAST
```

## Adjust configspace - files

- Structure of a filesystem, starting with /
- For usage with fcopy/ftar = classbases copy/unpack
- Copy single files explicitly, or recursive from / in a DEFAULT script

#### Adjust configspace - files II

- Target file=directory
- actually copied source file=CLASSNAME

```
.
'-- etc
|-- X11
| '-- xorg.conf
| |-- ATI
| '-- NVIDIA
|-- apache2
| '-- conf.d
| '-- FAISERVER
'-- fai
'-- fai.conf
'-- FAISERVER
```

## Adjust configspace - hooks

- Hook naming scheme: .<CLASSNAME>[.source]
- Execution before the according task
- Optional skip\_task: The actual task will not be executed, for example for skipping partitioning of Xen Domains
- Example:

```
partition.XENU
instsoft.FAIBASE
savelog.LAST.source
```

Considerations
FAI setup and configuration
Setup required infrastructure services
Check and adjust FAI configspace
Do the Installation
Inbetriebnahme

#### Do the Installation

#### Depending on chosen install type:

- Start system via PXE
- Insert Bootfloppy/CD into the system and start
- Start Xen VM with xm create vm-name.cfg install=1
- fai dirinstall <TARGETDIR> into mounted blockdevice
- Call dirinstall in xen-tools fro a (xen-tools) hook
- Start system with fai-cd/fai-usb

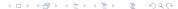

#### Inbetriebnahme

- Depending on number of packages system is installed in 3-30 minutes (Server/Desktop)
- Restart with production configuration (without install=1 for Xen VM)
- Functionality tests (not scope of FAI)

#### Outlook and further applications/possibilities

- Helper scripts and configuration for other distributions as extra package fai-multi-distribution
- GOSA as LDAP and FAI GUI
- Automatic Tests of the installed systems:
  - hooks/scripts could check files and configurations
  - Crucible Test Framework
- Being worked on:
  - Build live-CD's with grml-live
  - Lightweight GUI without GOSA

#### Further informations

- WWW:
  - http://www.informatik.uni-koeln.de/fai/
  - http://faiwiki.informatik.uni-koeln.de/
  - http://www.informatik.uni-koeln.de/fai/fai-guide.html
  - http://www.infrastructures.org/
- Email und Chat:
  - IRC-Channel #fai im OFTC-Network
  - linux-fai-users und linux-fai-devel Mailinglisten

## Fragen?

Questions?